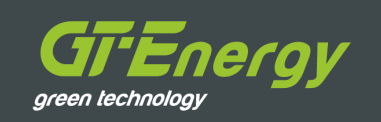

# GT EcoSave Monitoring vyladěný pro tepelná čerpadla

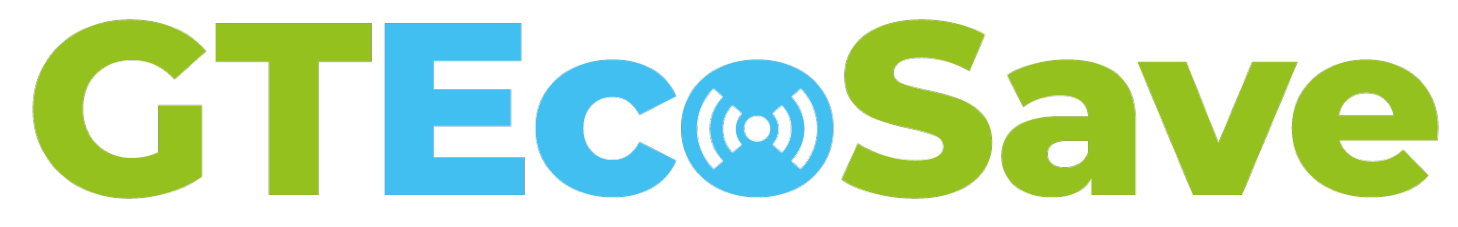

# Co je GT EcoSave?

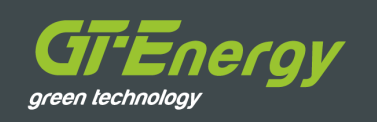

Ucelené řešení obsahující **službu** a **produkt,** které jsou speciálně navržené pro dohled nad tepelnými čerpadly.

- § **Monitoring**
- § **WatchDog**
- § **Notifikace a alarmy**
- § **SCADA**
- § **Ovládací konzole**
- § **Analytický nástroj**
- § **Automatizace a AI**

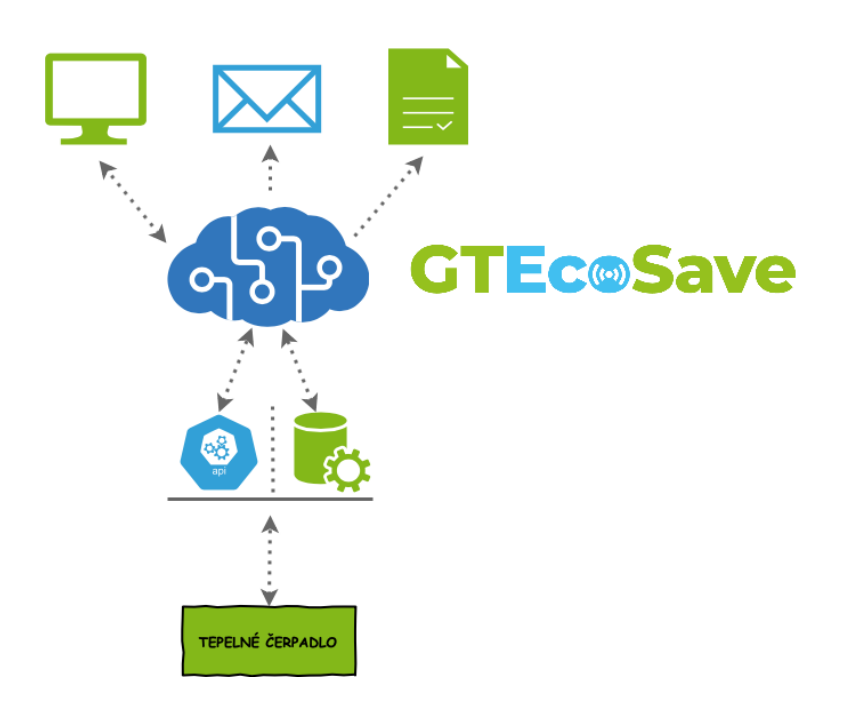

# Výhody pro investory a správce

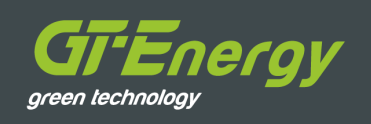

## § **Úspory a optimalizace**

- Úspora nákladů za výjezd technika
- Možnost optimalizovat TČ na základě přesných a dlouhodobých dat
- § Nižší provozní náklady díky průběžné optimalizaci

## § **Bezpečnost a spolehlivost**

- Pomáhá vyhledávat symptomy nežádoucího chování dříve, než se objeví (např. než regulace TČ vyhlásí alarmový stav)
- § Vyhledává vzorce v datech, které se opakují
- Spolu s GT EcoProbe včas odhalí mikroúniky drahého chladiva
- Vzdálená asistence přímo z dealerství TČ při řešení potíží
- Pomáhá rychle řešit běžné problémy bez výjezdu technika
- Odhaluje skryté problémy a vady díla

## § **Monitoring a přehled**

- Přístup k informacím TČ a strojovny
- § Alarmy a notifikace pro rychlé řešení problémů

# Výhody pro developery

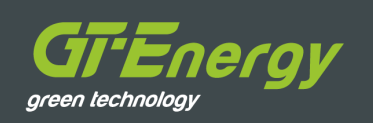

## § **Online komisování a uvádění do provozu**

- Úspora nákladů za servisní výjezdy při komisování TČ
- Dohled, podpora a poradenství přímo z dealerství TČ

## § **Rychlost a jednoduchost = úspora nákladů**

- § Úspora nákladů díky eliminaci složitých systémů MaR
- Zvýšení konkurenceschopnosti zakázek
- Rychlé a jednoduché nasazení díky "krabicovému" řešení

## § **Předání celého díla bez starostí**

- Vzdálená asistence při topních zkouškách
- Odstranění nedostatků stavby ihned po uvedení do provozu

# Architektura řešení

# erov

#### § **Hardwarová vrstva**

- § **Zprostředkovává přenos dat ve velmi krátkých intervalech z TČ do cloudového úložiště.**
- § **Připojuje další periferie (čidla úniku chladiva, MaR, BMS, elektroměr, kalorimetr …)**

### § **Analytická vrstva**

§ **Umožňuje vizualizovat data v grafickém prostředí, obstarává alarmové notifikace a umožňuje ovládat tepelné čerpadlo. Skladuje veškerá data po celou dobu životnosti zařízení.**

#### § **Automatizační vrstva**

§ **Poskytuje dispečinku dealera speciální náhledy nad daty z analytické vrstvy. Zákazníkovi zajišťuje pravidelný reporting. Porovnává BIG DATA ze všech instalací a vyhledává anomální chování.**

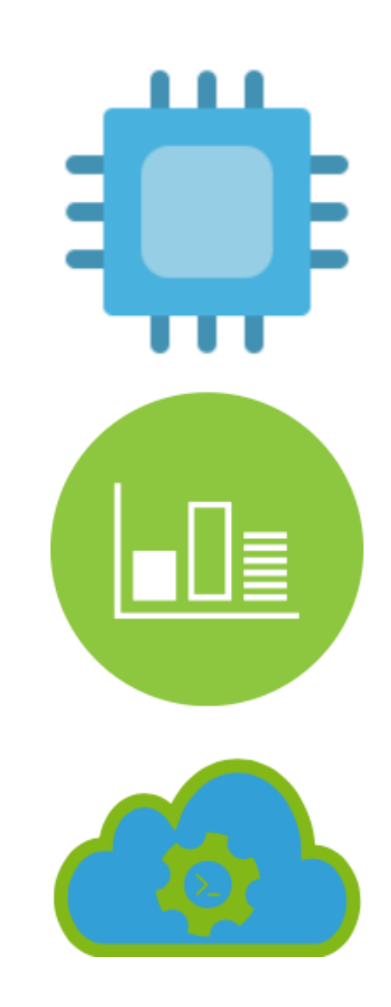

## Hardwarová vrstva

## § **Zasílá data z TČ a strojovny do cloudového úložiště**

- § Posílá data v rozlišení 3-10s do cloudové databáze
- **■** Umožňuje ovládat TČ přes otevřené protokoly (Modbus, Bacnet, …)
- § Obstarává připojení k síti internet (LAN, WiFi nebo LTE)
- § Při výpadku připojení k síti internet dokáže lokálně zaznamenávat data po dobu 7 dní
- Umožňuje obohatit data z TČ o dodatečné informace ze strojovny a systému MaR, **BMS**
- Funkci hardwarové vrstvy může plnit i současný systém MaR nebo BMS pomocí API
- Možnost doplnit automatickým systémem detekce úniku chladiva a prodloužit revizní intervaly na dvojnásobek

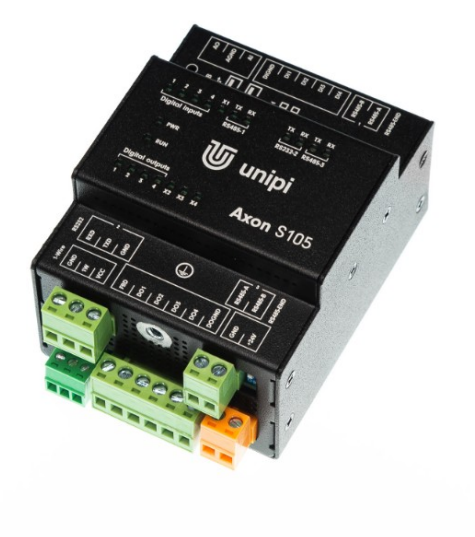

#### Enerav green technology

## § **Vizualizuje data v grafickém prostředí**

- § Přístup přes **monitor.gt-energy.cz**
- § Ukládá veškerá data ve vysokém rozlišení po **celou dobu životnosti TČ!**
- § Diagnostikování provozních stavů
- § Alarmy a notifikace
- Ovládací konzole TČ

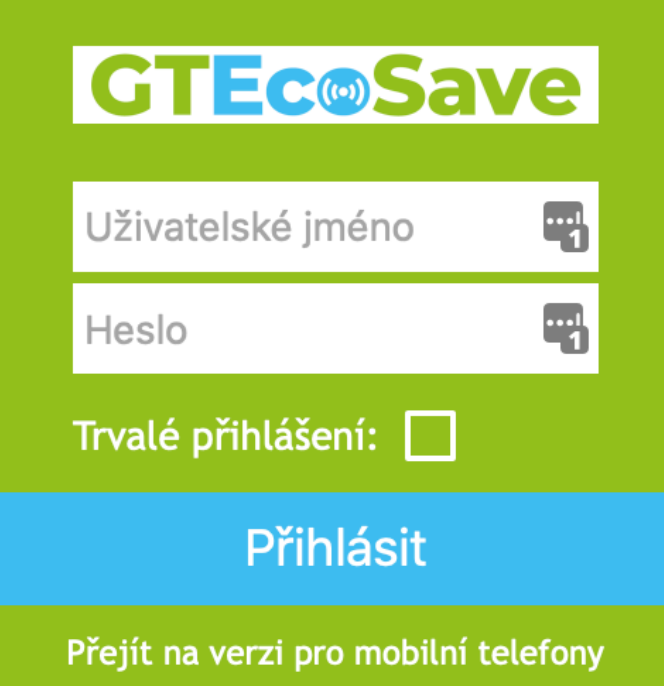

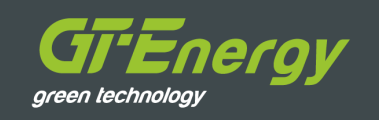

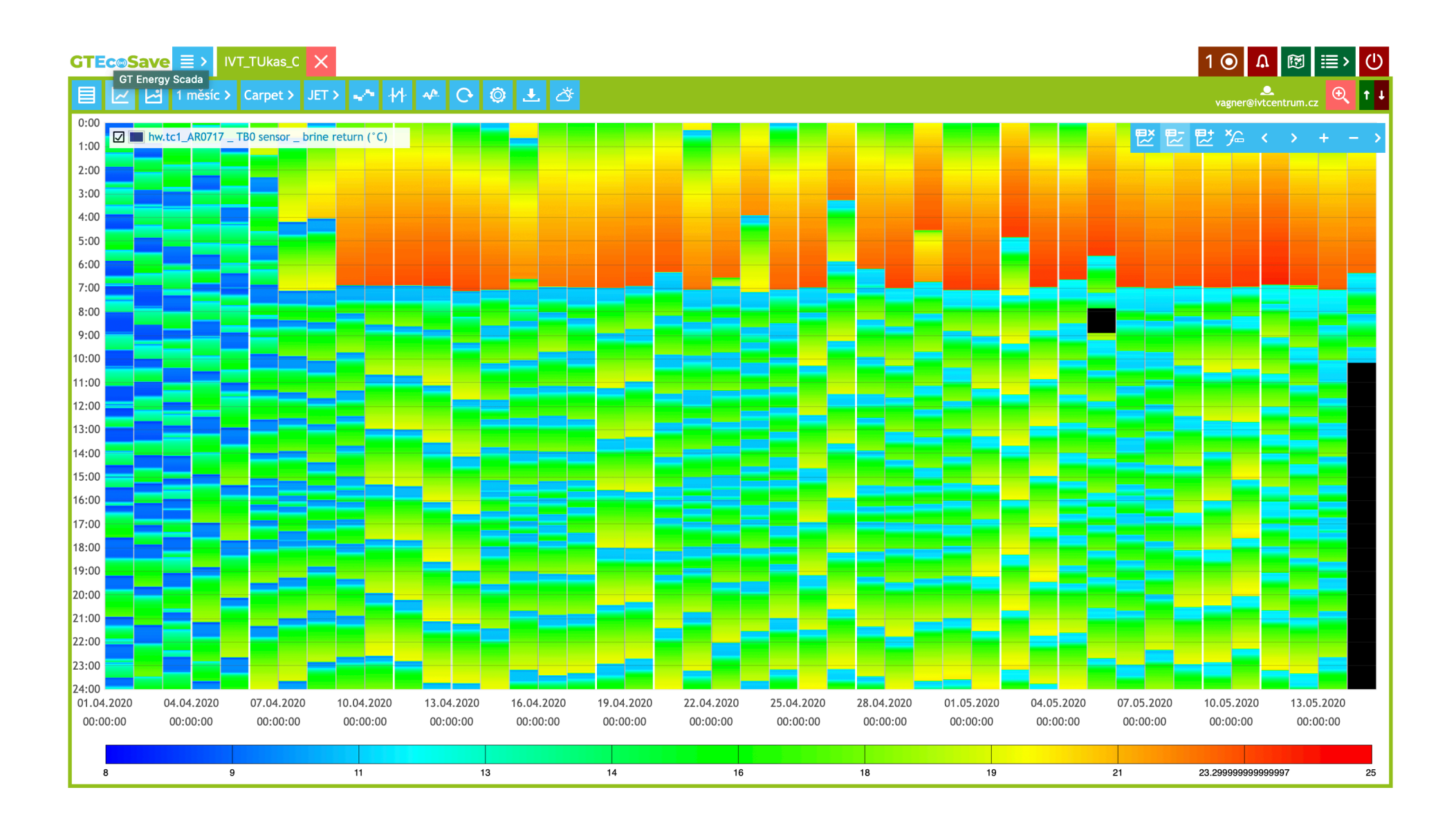

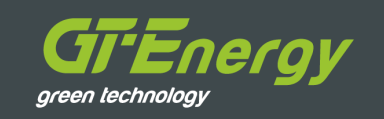

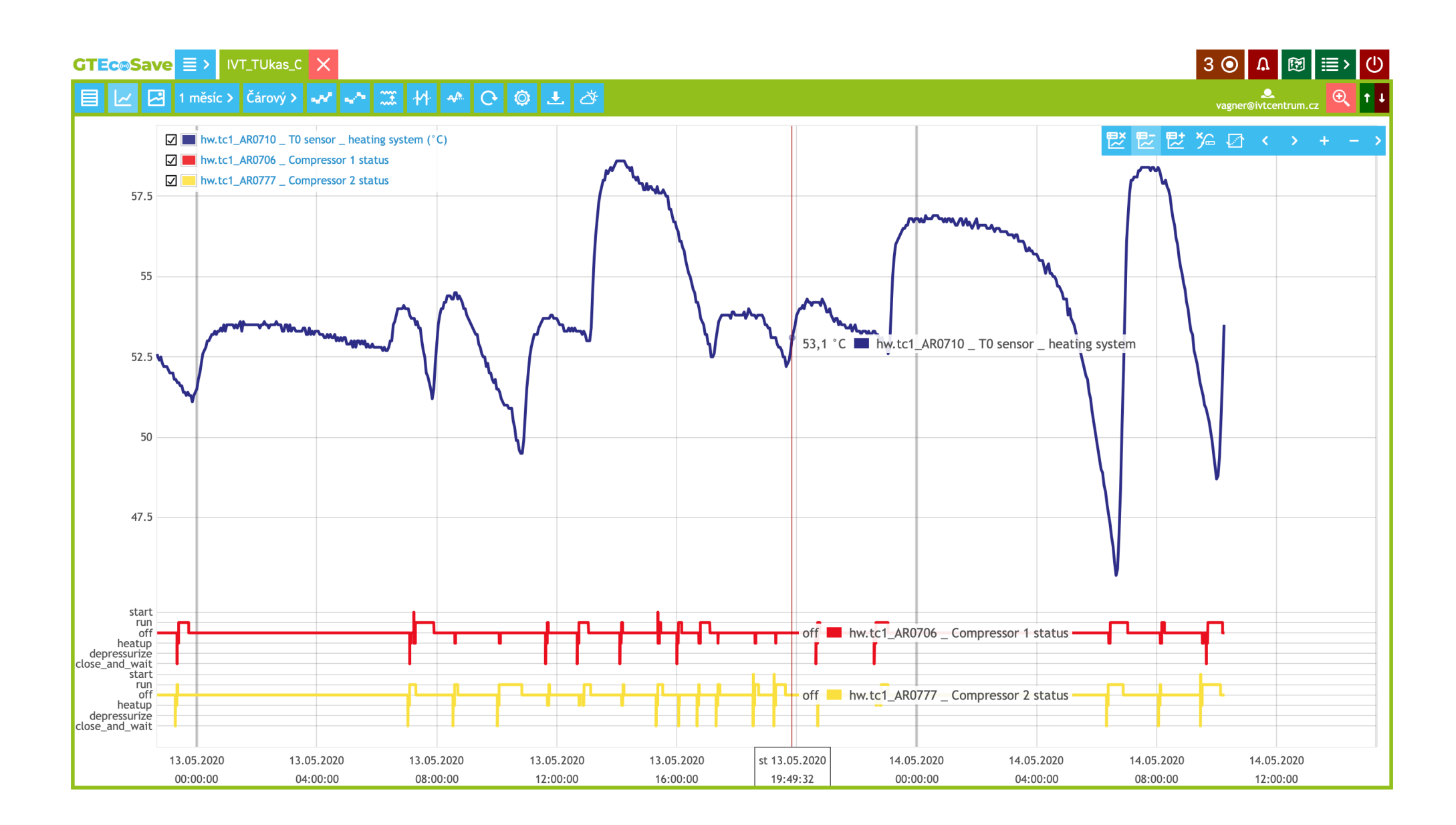

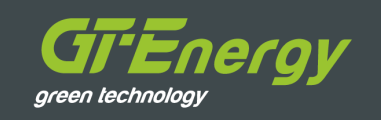

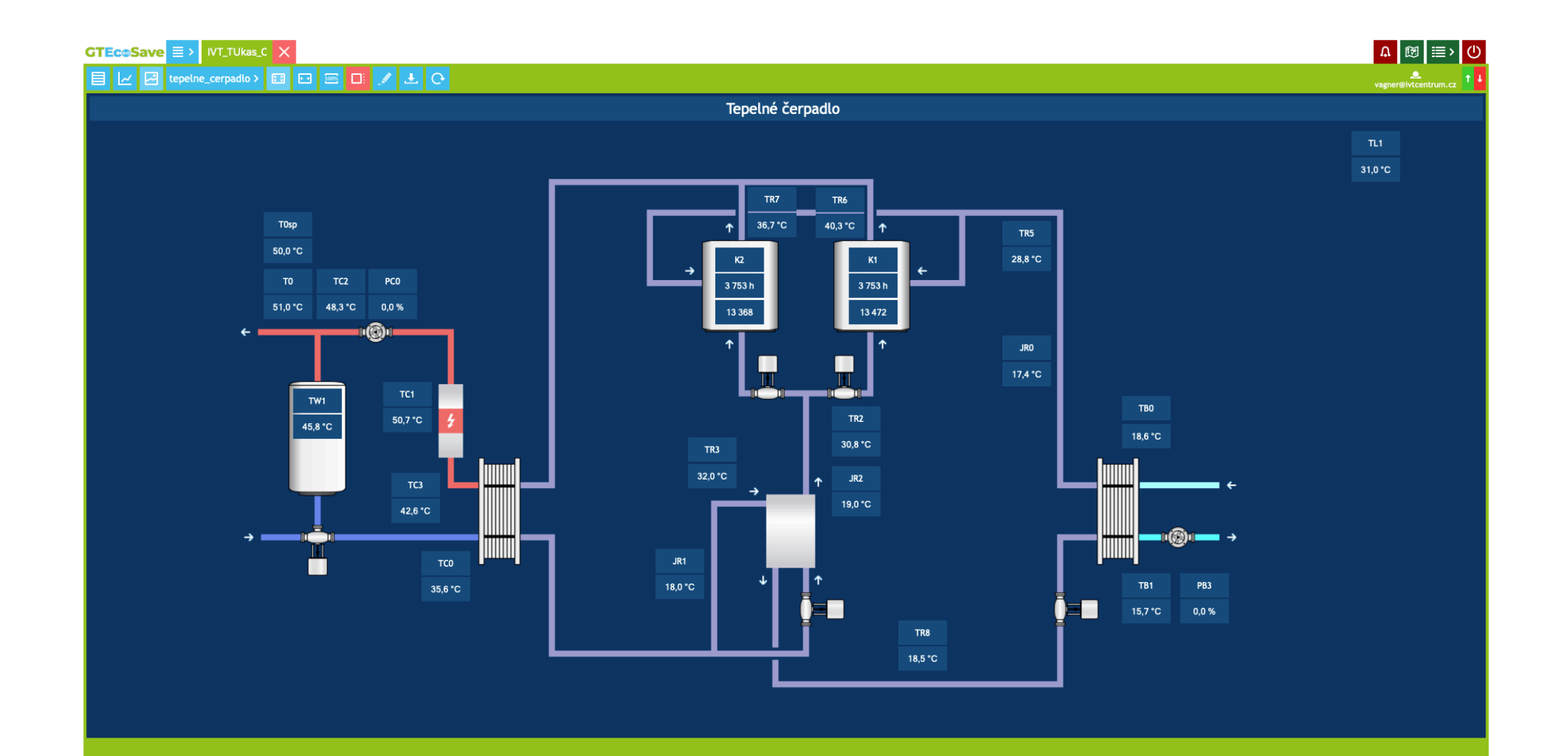

## Automatizační vrstva

## § **Prediktivní monitorování díky algoritmům pro TČ**

- § Algoritmy v reálném čase kontrolují data
- § V případě anomálie generují automatická upozornění
- **Pravidelně generuje report pro uživatele o** stavu a zdraví systému

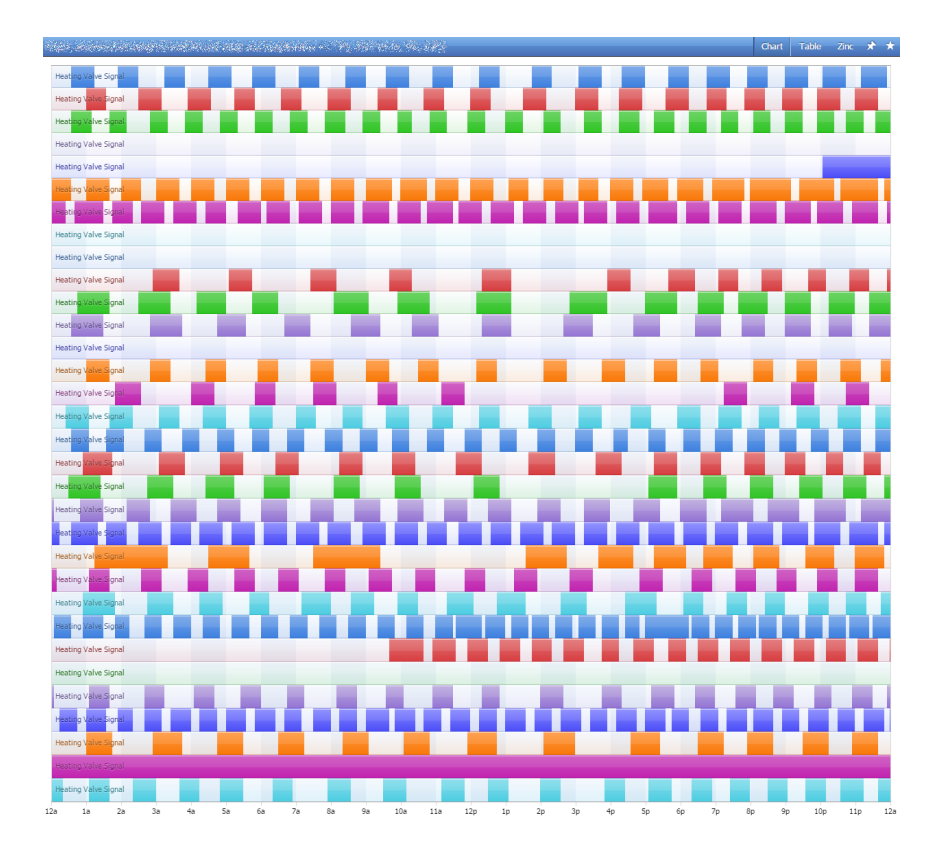

nerav

green technology

## Automatizační vrstva

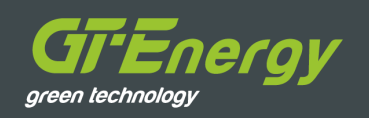

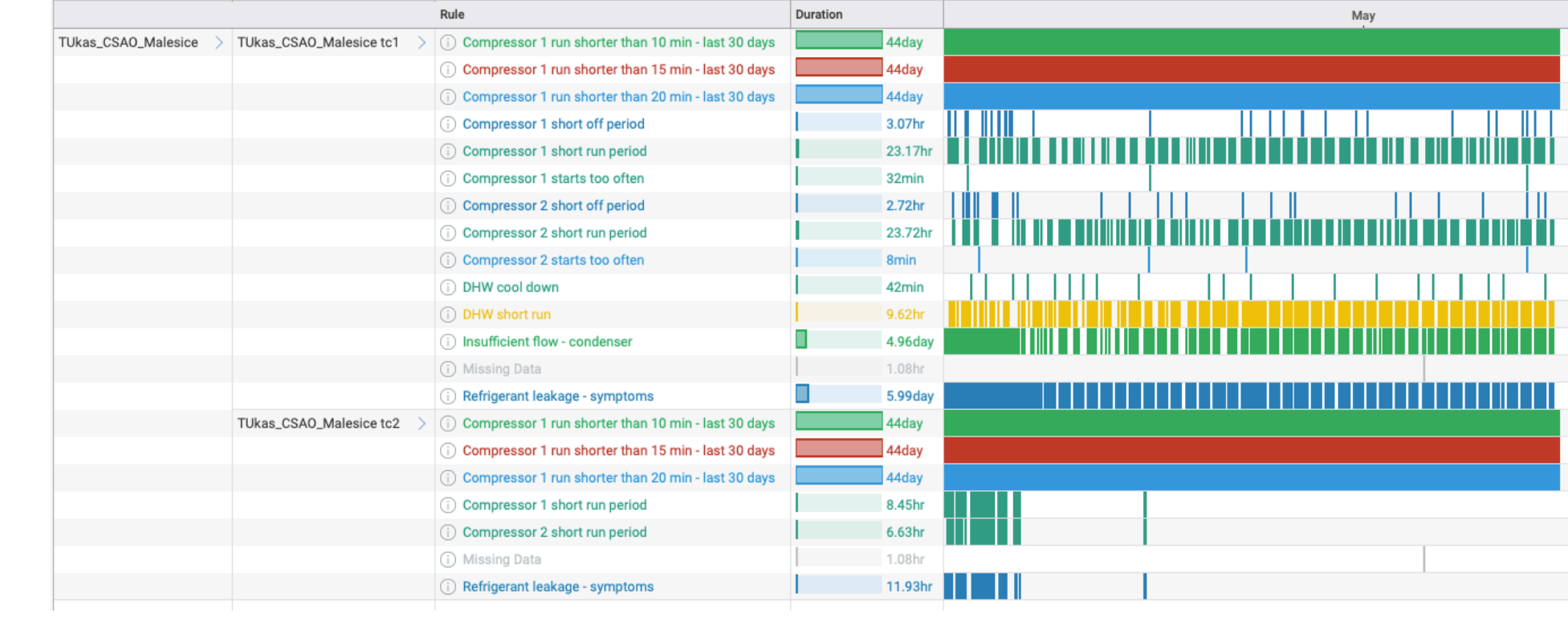

## Automatizační vrstva

 $\mathbb O$ 

Jan

Feb

Mar

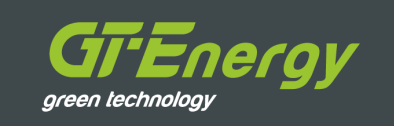

Sparks 2020 · TUkas\_CSAO\_Malesice tc2

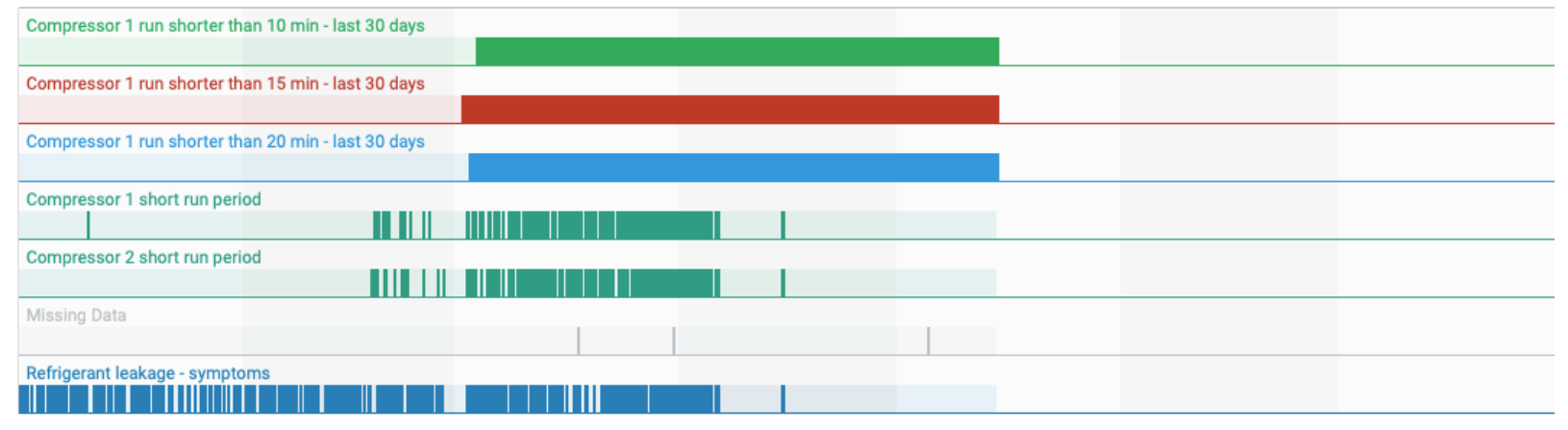

● TUkas\_CSAO\_Malesice tc2 hw.tc2\_AR0710 \_ T0 sensor \_ heating system ● TUkas\_CSAO\_Malesice tc2 hw.tc2\_AR0713 \_ TW1 sensor \_ DHW cylinder ● TUkas\_CSAO\_Malesice tc2 hw.tc2\_AR ● TUkas\_CSAO\_Malesice tc2 hw.tc2\_AR0717 \_ TB0 sensor \_ brine return ● TUkas\_CSAO\_Malesice tc2 hw.tc2\_AR0718 \_ TB1 sensor \_ brine flow ● TUkas\_CSAO\_Malesice tc2 hw.tc2\_AR1131 \_ ● TUkas\_CSAO\_Malesice tc2 hw.tc2\_AR1137\_TR7 sensor\_hotgas temperature compressor 2 ● TUkas\_CSAO\_Malesice tc2 hw.tc2\_AR1138\_JR0 sensor\_temperature 60°C 50°C 40°C  $30^{\circ}$ C  $20^{\circ}$ C  $10^{\circ}$ C  $0^{\circ}$ C TUkas\_CSAO\_Malesice tc2 hw.tc2\_AR0706 \_ Compressor 1 status ● TUkas\_CSAO\_Malesice tc2 hw.tc2\_AR0777 \_ Compressor 2 status ● TUkas\_CSAO\_Malesice tc2 hw.tc2\_DR0105 \_ DHW \  $\overline{3}$  $2.5$  $\overline{2}$  $1.5$  $0.5$ 

May

Apr

Jun

Jul

# Co znamená prediktivní monitoring?

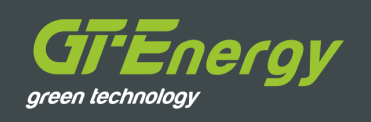

## § **Přepočítává velké množství dat**

- V reálném čase provádí výpočty nad velkým množstvím dat tzv. BIG **DATA**
- Očišťuje data od ruchů a šumů a filtruje
- Pomáhá "destilovat" hrubá data do hodnotných informací

## **■ Využívá AI – "umělou inteligenci"**

- Pomáhá vyhledávat symptomy nežádoucího chování dříve, než se objeví (např. než regulace TČ vyhlásí alarmový stav)
- Vyhledává datové vzorce a chování, které se opakuje

## § **Algoritmy, které se trénují**

- Algoritmy prediktivního monitoringu "trénují" naši technici na základě svých zkušeností
- § Díky automatickému vyhledávání datových vzorců může technik rozhodnout, jestli se jedná o žádoucí nebo nežádoucí chování
- Vstupy technika do rozhodování pomáhají "naučit" všechna zařízení, aby kontrolovala nově identifikovaná nežádoucí chování a při jejich výskytu upozornila technika

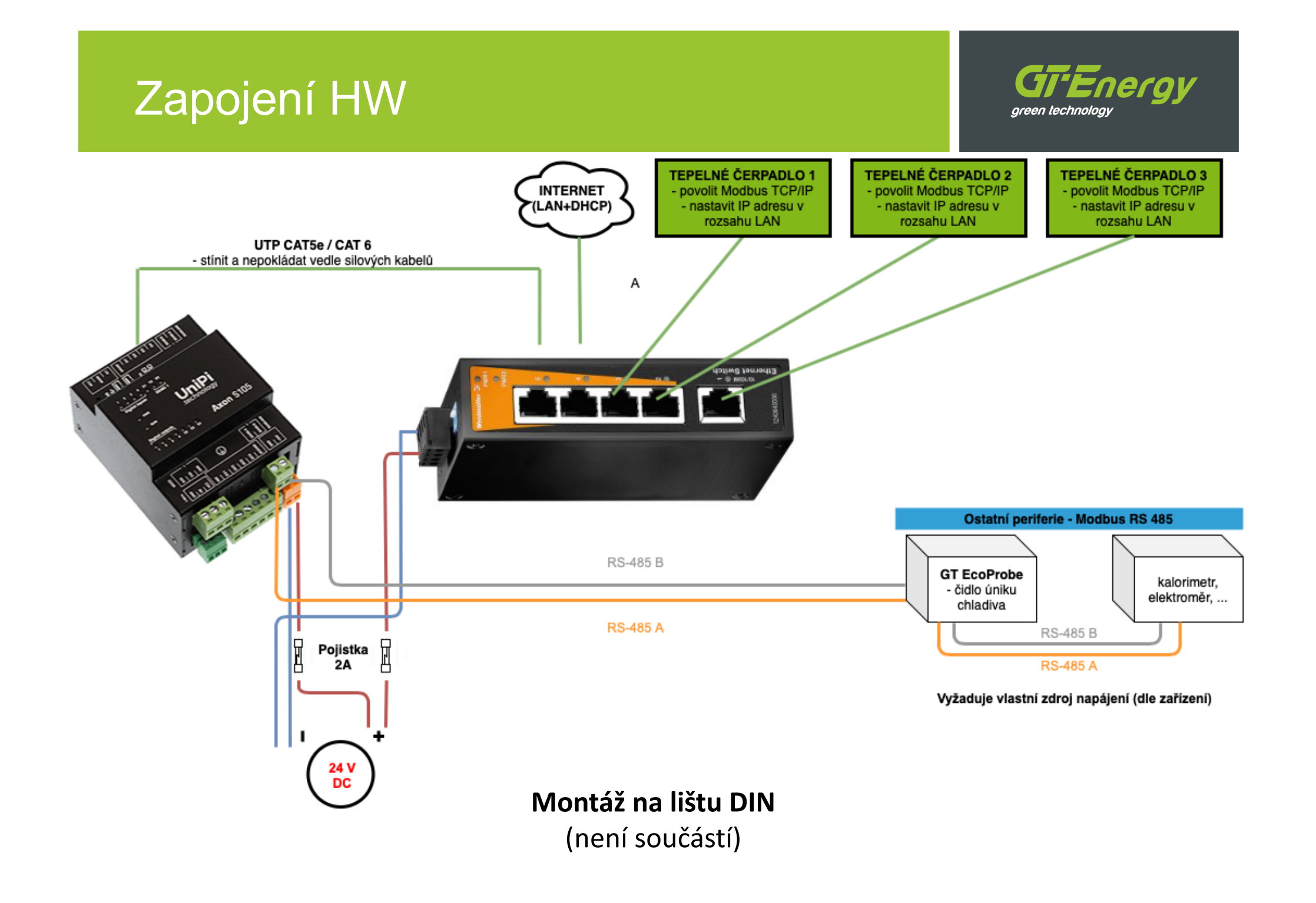

# Zpřístupnění služby ve 3 krocích

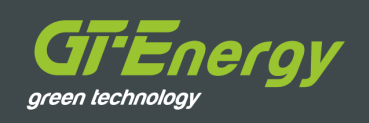

#### § **Zapojení**

- Zapojte hardware GT EcoSave dle výše uvedeného schématu
- § Dbejte na odstínění UTP kabelů
- **Dbejte na správnou polaritu napájení**

#### § **Přístup do sítě internet a komunikace**

- Připojte veškeré prvky do switche (TČ, PLC, internetový kabel)
- **PLC získá IP adresu z DHCP serveru automaticky (z lokální sítě LAN)**
- Nastavte pevnou IP adresu tepelného čerpadla, např.:

IP adresa 192.168.**XXX**.10

Maska sítě 255.255.255.0

**XXX** – dle lokální sítě

**!!!** IP adresa musí být v lokální síti LAN unikátní a mimo rozsah DHCP serveru. **Konzultujte se správcem sítě !!!**

■ Povolte protokol Modbus na tepelném čerpadle

#### § **Založení projektu a zřízení přístupu k analytické vrstvě**

- **EXEC** Zavolejte technickou podporu
- Ověřte, že GT EcoSave komunikuje se sítí internet
- § **Vyplňte a zašlete spouštěcí tabulku (viz. dále)**

# Spouštěcí tabulka

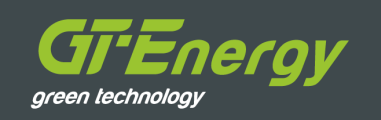

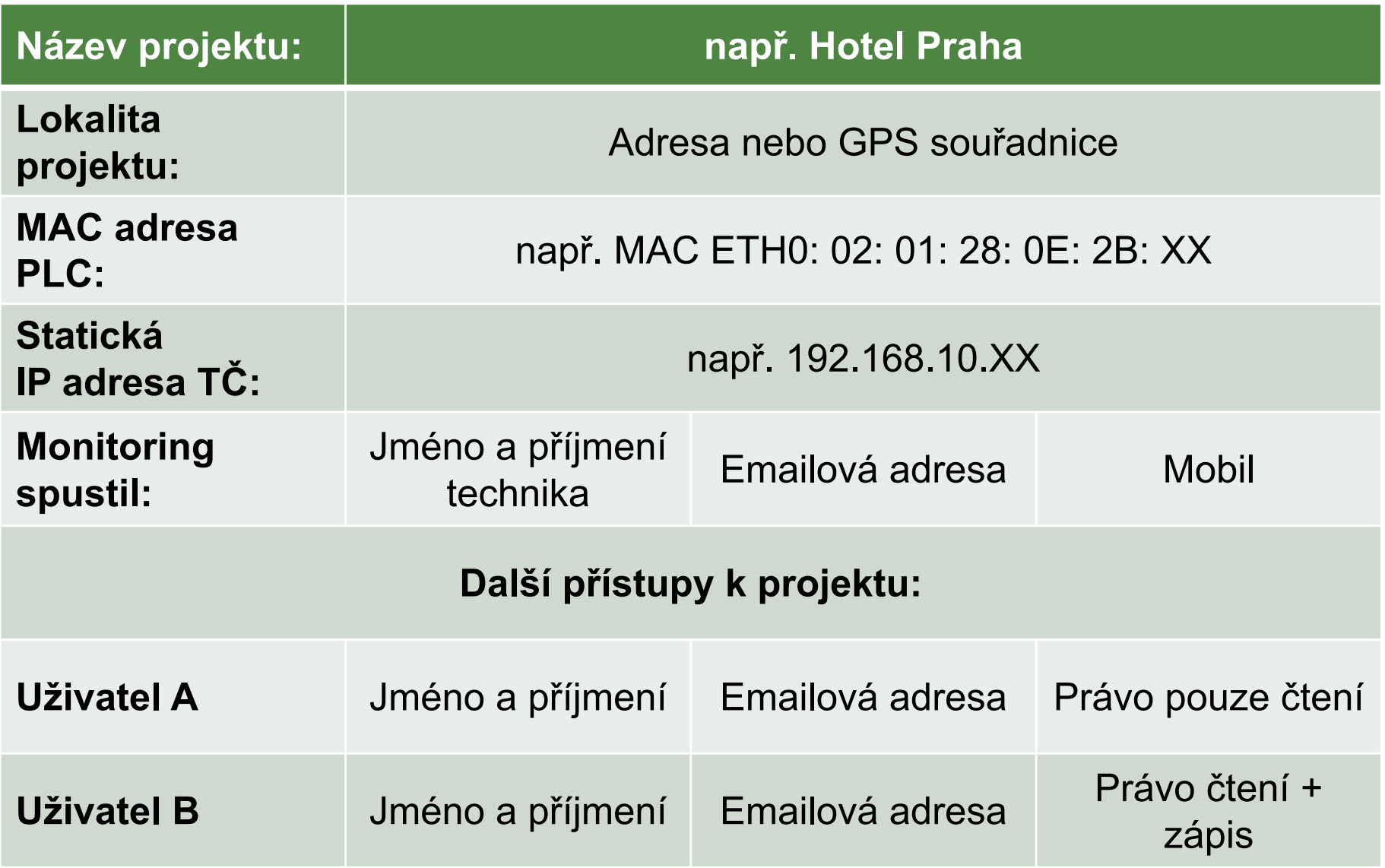

# Spouštěcí tabulka - doplnit

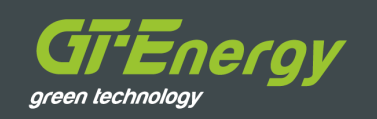

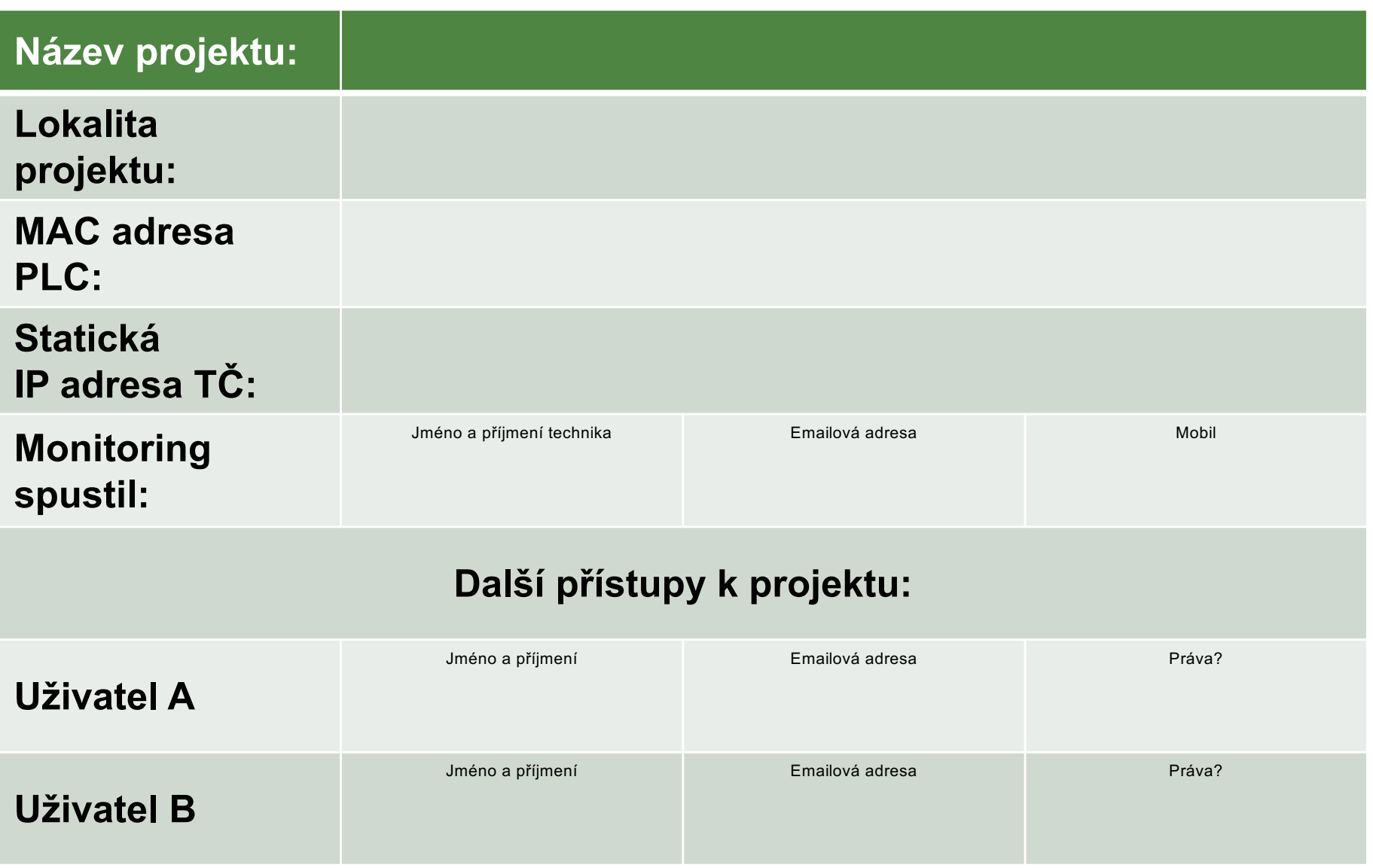

# Doporučení a dobré praktiky

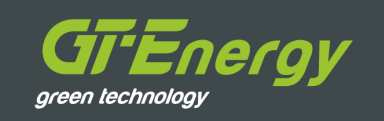

- § Kde to je možné, používejte protokol **Modbus TCP/IP**
- § Kde to je možné, používejte PLC a hardware **GT EcoSave**
- § **Ověřte, jestli vybraná IP adresa nezpůsobí kolizi v síti**
	- § **Před nastavením IP adresy TČ vždy ověřte, jestli vybraná IP adresa tepelného čerpadla nekoliduje s jiným zařízením v síti!**
		- o **Proskenujte síť aplikací Angry IP Scanner: [https://angryip](https://angryip.org/).org**
		- o **Nebo použijte příkazovou řádku CMD.exe a zadejte příkaz PING 192.168.XXX.XXX**

# Kompatibilní výrobci TČ

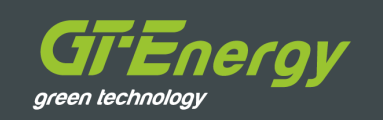

- § **IVT GEO G** (není nutné další příslušenství)
- **E** Heliotherm (TČ musí být vybaveno bránou RCG X)
- § **EcoForest** (TČ musí být vybaveno kartou Modbus)
- § **Mitsubishi Heavy Qton** (TČ musí být vybaveno kartou Modbus)
- **Yanmar** (TČ musí být vybaveno komunikační kartou Modbus)

■ Možnosti a detail monitoringu závisí na rozsahu a granularitě otevřených protokolů výrobce a konkrétním regulátoru. **Pro více informací kontaktujte dodavatele**.